# **ASP.NET MVC 5.X 範例完美演繹第三版\_再刷勘誤**

**-------------------------------------------------------**(2019/10/24)

- $1 \cdot P.2 42$
- 原:View 也稱為 Razor Page
- 改: View 也稱為 Razor View

#### $2. P4-17$

- 原:前面兩節
- 改:前再兩節
- $3. P4-32$
- 原:@Html.Partial("部分檢視.cshtml")
- 改: @Html.Partial("部分檢視檔名.cshtml")

#### $4.94 - 33$

- 6. 如果是通用佈局設計應該放在 Layout.cshtml 佈局檔中, 非佈局類但 可重複使用內容,就可以做成 Partial View。
- ◆ Partial View 和 View 的區別

雖然 Partial View 和 View 延伸檔名皆為 cshtml, 但二者仍有些區別:

- 1. Partial View 不會執行\_ViewStart.cshtml。
- 2. 花在 Partial View 中宣告 Section , Section 不會出現在 Parent View, 等於米無米作用。
- 3. 雖然 Partial View 可加入<style />和<script />, 樣式和 JavaScript 會被帶入 Parent View 中。但<u>其</u>若 Parent View 呼叫 Partial View 多 次,這些樣式和 JavaScript 也會重複產生多次,<mark>需思考是否合適?</mark>
- 這也是有問題的設計。 4. Partial View 支援鏈狀 (chained) 呼叫, 就是可以 Partial View o

#### $5. P4-37$

# 說明:

- 1. 前面提過,Partial View 不能使<mark>A</mark> Section 加入 css 或 js,因為 不會出現在 Parent View 中。
- $6. P4-37$
- 原:讓 Partial View 接受 model 物件資料
- 改:讓 Partial View 接收 model 物件資料

#### $7. P8-4$

- 原:8-1-2 以 Display Mode 解析
- 改:8-1-2 用 Display Mode 解析

#### $8 \cdot P.9 - 31$

- 原:圖 9-9 Button 按扭的變化
- 改:圖 9-9 Button 按鈕的變化

#### $9. P12-13$

- 原:5.然後以 Scaffolding 產出 CRUD
- 改: 5. 然後以 Scaffolding 產出 CRUD

**-------------------------------------------------------**(2019/11/6)

### P.2-2

原:1.URL 請求首先經路由系統進行路由集合的比對,找出匹配的路由。

改: 1.URL 請求首先經路由系統進行路由集合<mark>的</mark>比對, 找出匹配<mark>的</mark>路由。

#### P.2-2

原:從匹配的路由確立出對應的 Controller 和 Action 名稱。

改: 從匹配的路由確立出對應的 Controller 和 Action 名稱。

#### P.2-3

原:就會初始化 Friends 控制器 改: 就會初始化 Friends 控制器

### P.2-3

原:然後找到對應的 Index.cshtml 檢視 改: 然後找到對應的 Index.cshtml 檢視

# P.2-4

原:必須指明控制器名稱

改:必須指明控制器名稱

# P.2-10

1. Home 資料夾:它是對應 HomeController 控制器而建立出的, 其下的 About.cshtml、Contact.html 和 Index.cshtml 三個檢視 檔,與 Home 控制器中 About()、Contact()和 Index()三個 Actions 彼此對映, 等於是 Index()動作方法調用 About.cshtml 檢視, Contact()調用 Contact.htd , 以此類推。 Index

#### P.2-11: 「Employee 模型的 List 泛型集合」

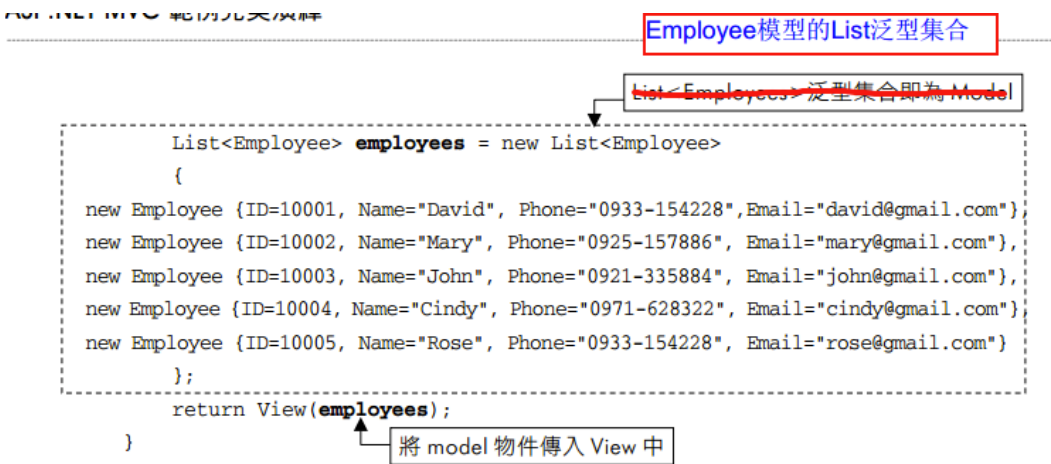

P.2-11

原:Index()會找到對應的 Views\Home\Index.cshtml 檢視檔

改:Index()會找到對應的 Views\Test\Index.cshtml 檢視檔

# P.2-12 將 cshmtl 改成 cshtml

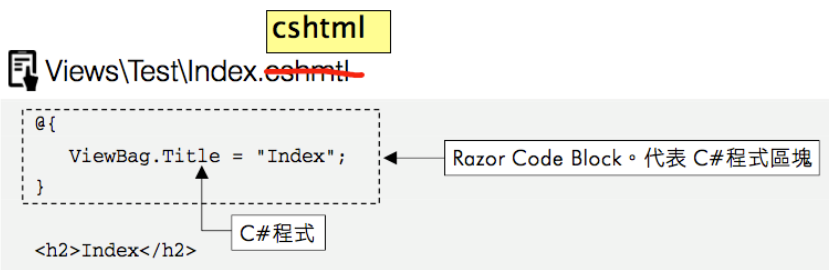

# P.2-22 刪除 E 前面的空隔

日 Views\ErrorHandler\ErrorMessage.cshtml <h2>訊息摘要 : </h2>

 $<sub>ul</sub>$ </sub>

### P.2-36

**1 TIP ……** 後續會用 EF 2 簡稱 Entity Framework,必要時才使用全名。

P.2-42

- 原:2. View 也稱為 Razor Page
- 改:2. View 也稱為 Razor View